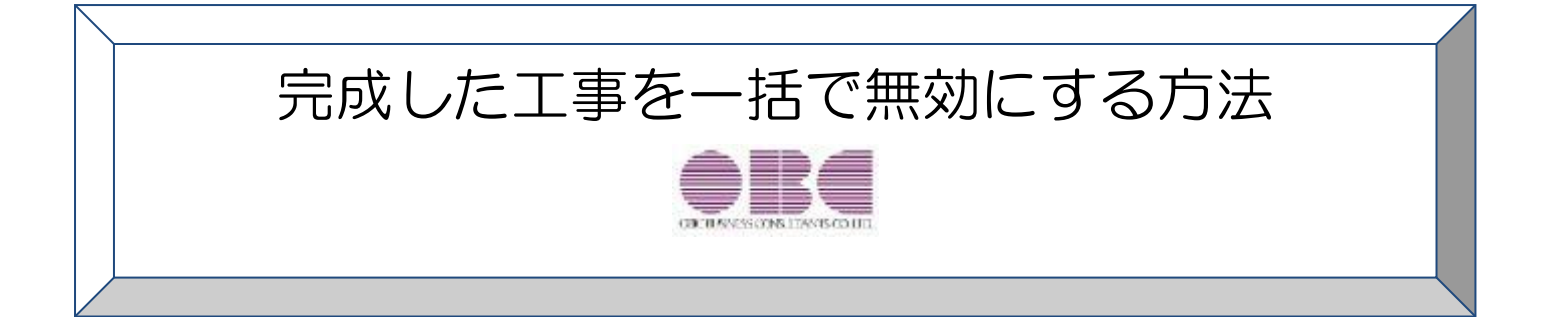

この資料では、

## 「完成した工事を一括で無効にする方法」について記載しています。

勘定奉行 i10/i8[建設業編]シリーズ、勘定奉行V ERP10/V ERP8[建設業編]では、工事は会計期間をまた いで使用するため、過年度に伝票があると削除できません。そのため、完成した工事を翌期以降で、仕 訳入力で使用しない、帳票に出力させないためには、工事を無効にします。 なお、完成した工事を無効にすることで、集計速度を改善できます。

以下の2つの方法をご用意していますので、どちらかの方法でご対応ください。

- ・「P2:入金残または支払残がある工事を無効にする。」
- ・「P4:入金残と支払残がともにない工事を無効にする。」

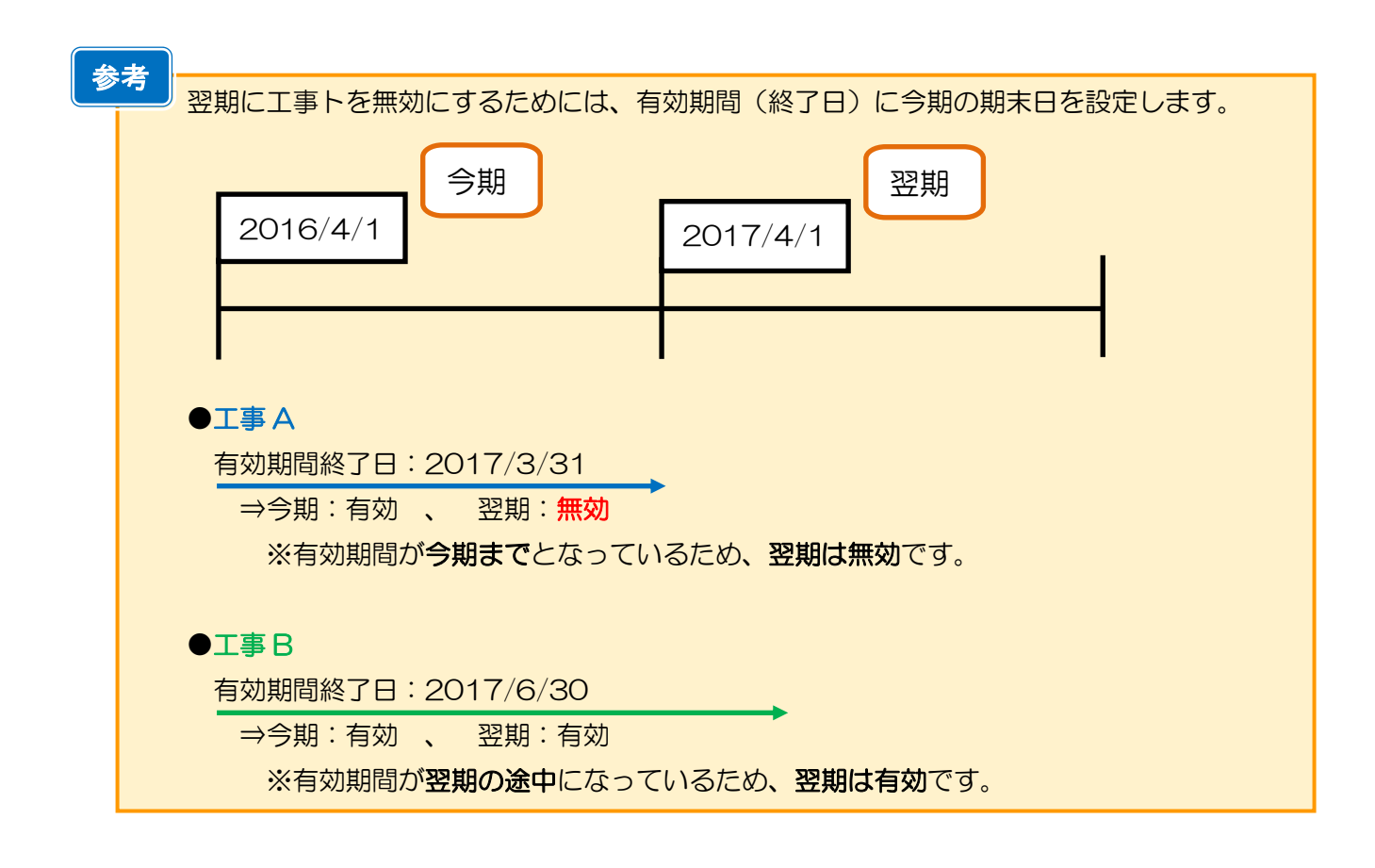

※本手順書の画面イメージは『勘定奉行 i10[建設業編]シリーズ』のものです。 画面イメージはご利用の製品、バージョンにより異なる場合があります。

## 入金残または支払残がある工事を無効にする。

今期中に完成した工事を翌期では使用しないため、[随時処理]-[データ一括変更]-[マスターデータ一括変 更]-[マスターデータ一括無効]メニューを実行し、工事を無効にします。なお、本メニューでは、入金残または 支払残がある工事を無効にすることができます。

## ● マスターデーター括無効

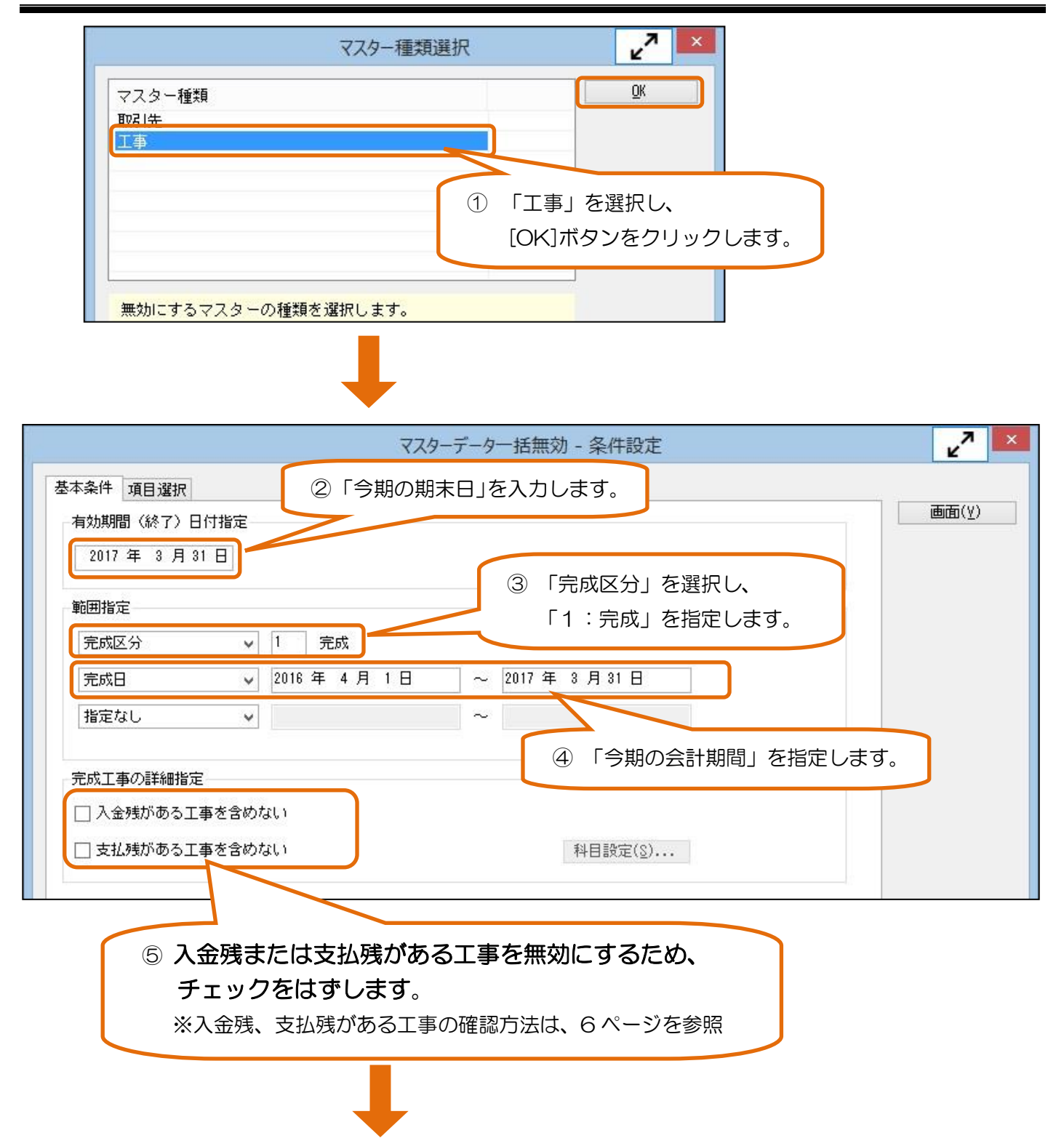

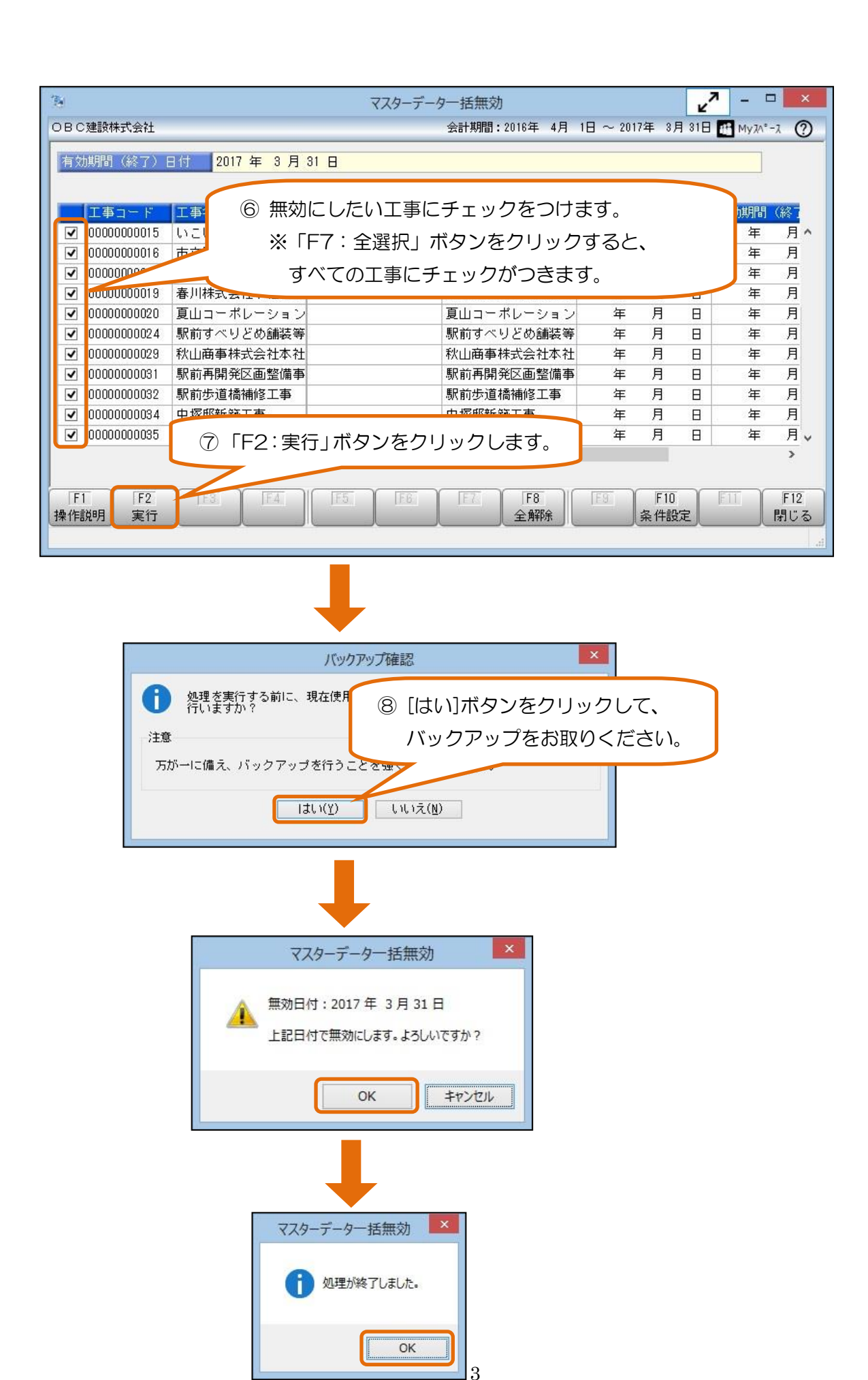

# 入金残と支払残がともにない工事を無効にする。

[決算処理]-[期末処理]-[期末残高繰越]メニューにて、期末残高の繰り越しと同時に完成した工事を無効にす ることができます。

## ● 期末残高繰越

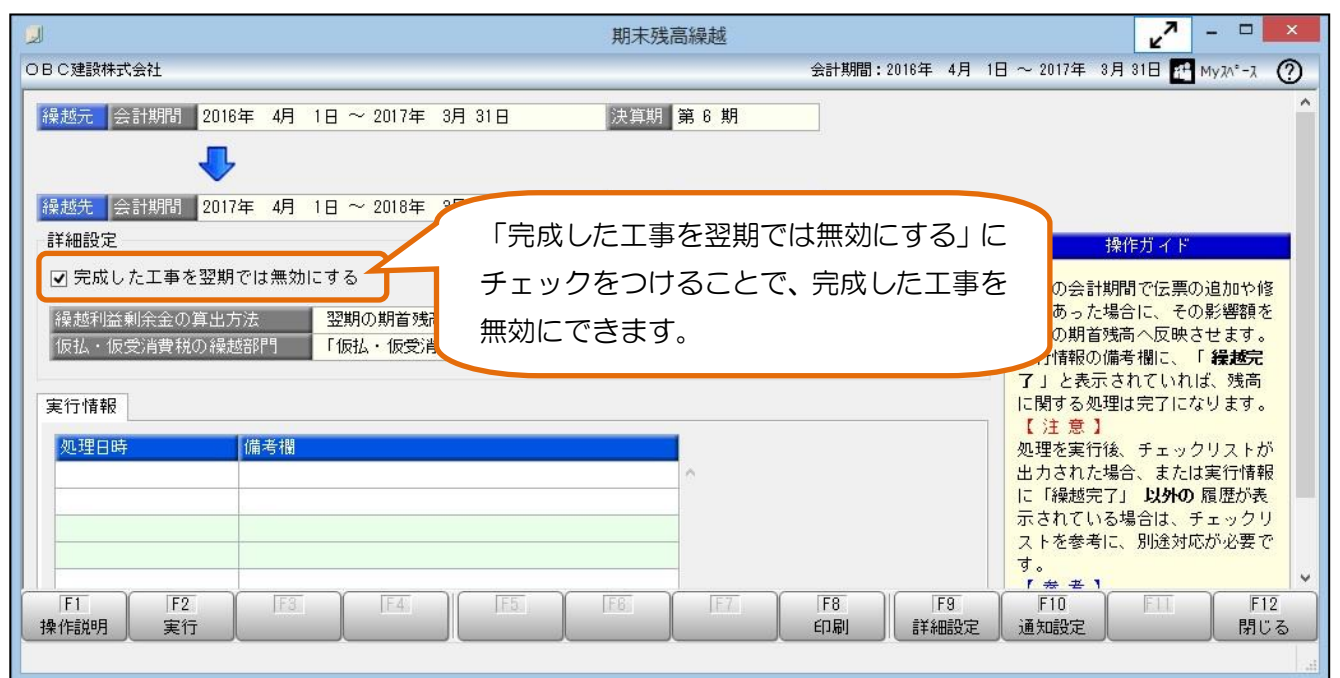

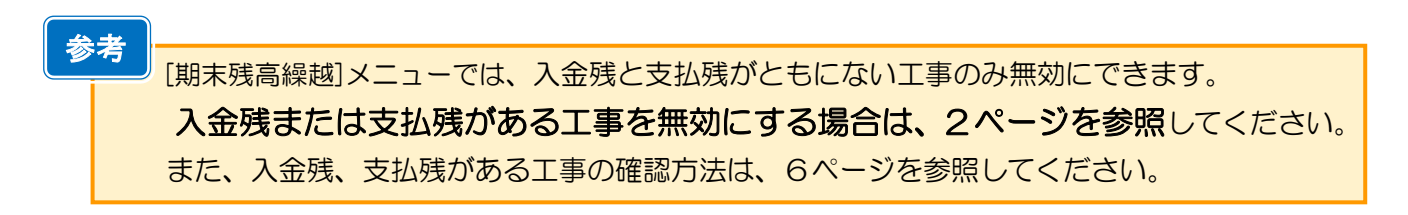

## 工事を無効にした場合の挙動

### ● 工事登録

有効期間の終了日に、日付が設定されます。

- ・マスターデータ一括無効 : 有効期間(終了)日付指定で指定した日付
- ・期末残高繰越 : 前期の期末日

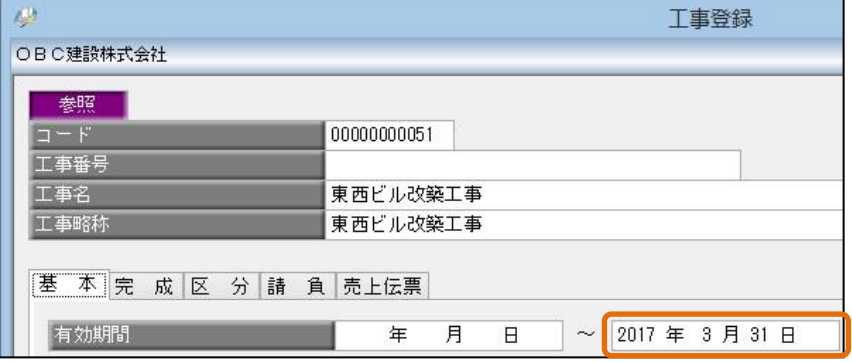

#### ● 仕訳処理

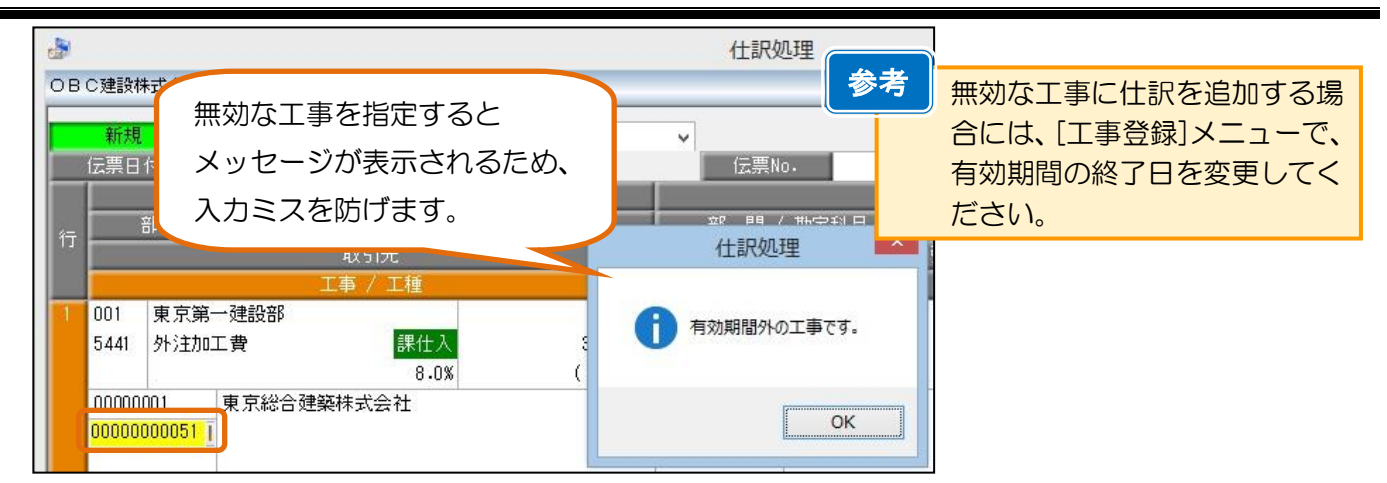

#### ● 原価帳票

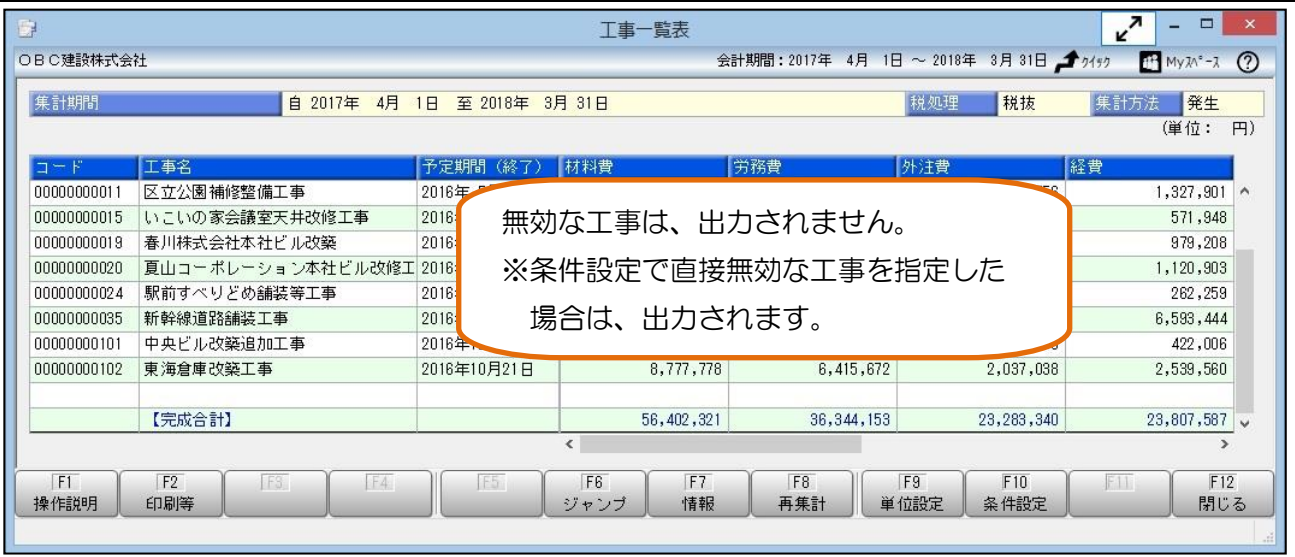

## 入金残・支払残がある工事の確認方法

#### ● 入金残の確認方法

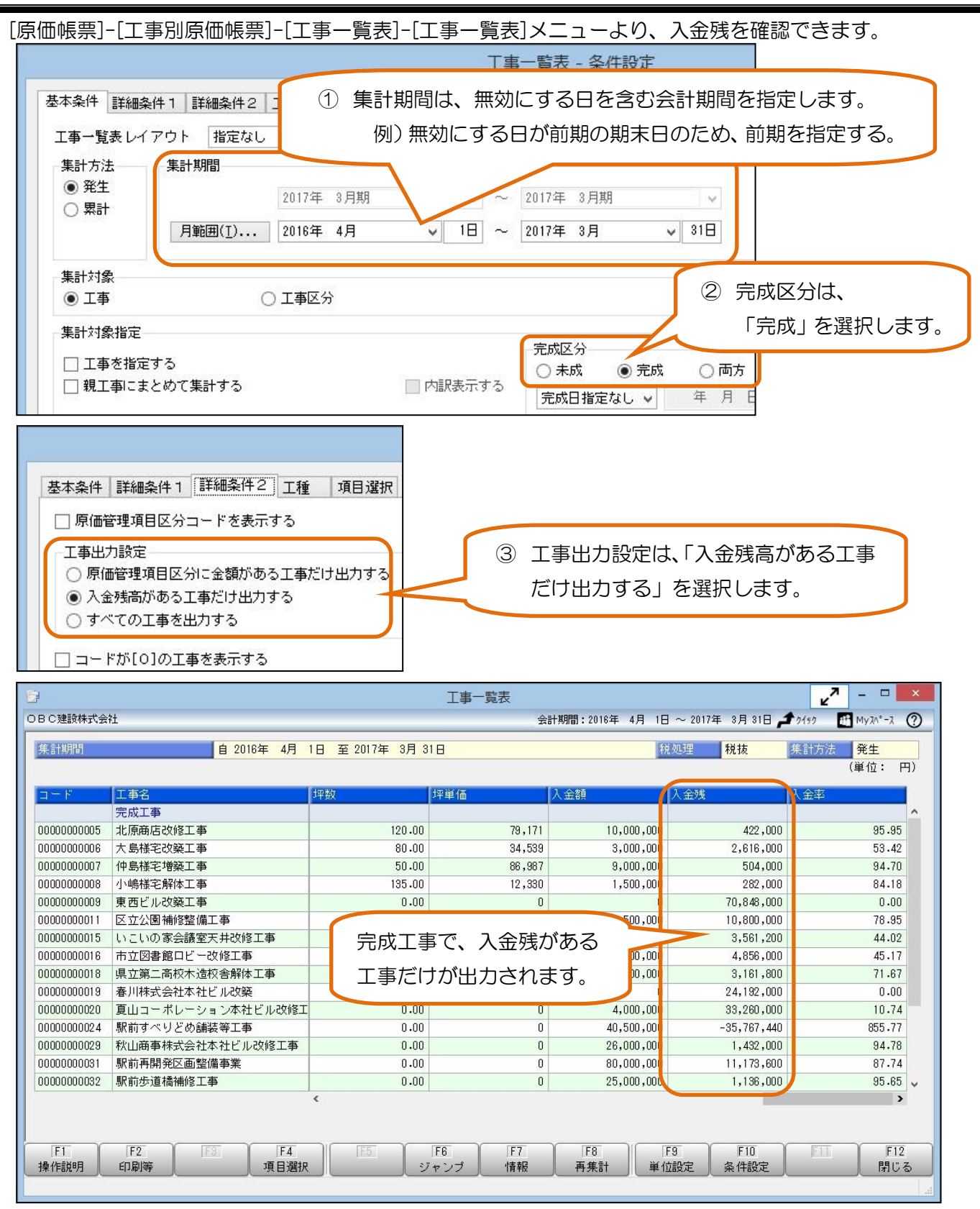

## ≪ 入金額の集計対象の科目について ≫

以下の2つの勘定科目を対象とします。

- ・[導入処理]-[原価管理体系登録]-[原価管理項目登録]メニューで、「項目属性」が「売上」「未成工事受 入金」「完成工事未収入金」になっている原価管理項目と関連づいている勘定科目
- ・勘定科目「仮受消費税」

### ≪ 入金額の集計について ≫

以下の2つの合計金額が入金額として集計されます。

- 対象の科目の仕訳明細金額(貸方発生金額から借方発生金額を差し引いた金額)
- ・[導入処理]-[工事関連登録]-[工事登録]-[工事登録]メニューの「導入前の入金額」の金額

#### ≪ 入金残の集計について ≫

[導入処理]-[会計期間設定]-[原価管理設定]メニューの「入金残計算方法」により集計対象が変わります。

- ◎「請負金額-入金合計」の場合 ⇒ 請負金額一入金合計
- ◎「完成工事高-入金合計」の場合

⇒ 完成工事高一入金合計

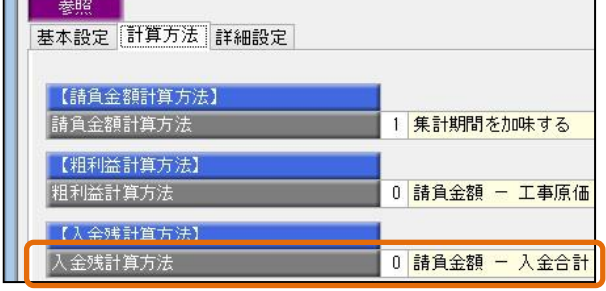

※各項目は、以下のように集計します。

#### ○「請負金額」

[導入処理]-[工事関連登録]-[工事登録]-[工事登録]メニューの[請負]ページの税込の請負金額です。 なお、 [導入処理]-[会計期間設定]- [原価管理設定]メニューの「請負金額計算方法」により、集計対象が 変わります。 关昭 |

- ◆「集計期間を加味しない」 ⇒ すべての請負金額を集計します。
- ◆「集計期間を加味する」
- 基本設定 計算方法 詳細設定 1 集計期間を加味する
- ⇒ 請負日付を加味して、集計終了日までの請負金額を集計します。

### ○「完成工事高」

以下の2つの合計金額です。

- ・[導入処理]-[原価管理体系登録]-[原価管理項目登録] メニューで、「項目属性」が「売上」になってい る原価管理項目と関連づいている勘定科目の税込の明細金額
- ・[導入処理]-[残高入力]-[導入前金額入力]-[導入前実績金額入力]メニューの金額

### ○「入金合計」

「入金額」の「累計」の金額を集計します。

## ≪ 支払残の集計対象の科目について ≫

[マスターデータ一括無効]メニュー、[期末残高繰越]メニューで「支払残の集計科目」に設定された勘定科目

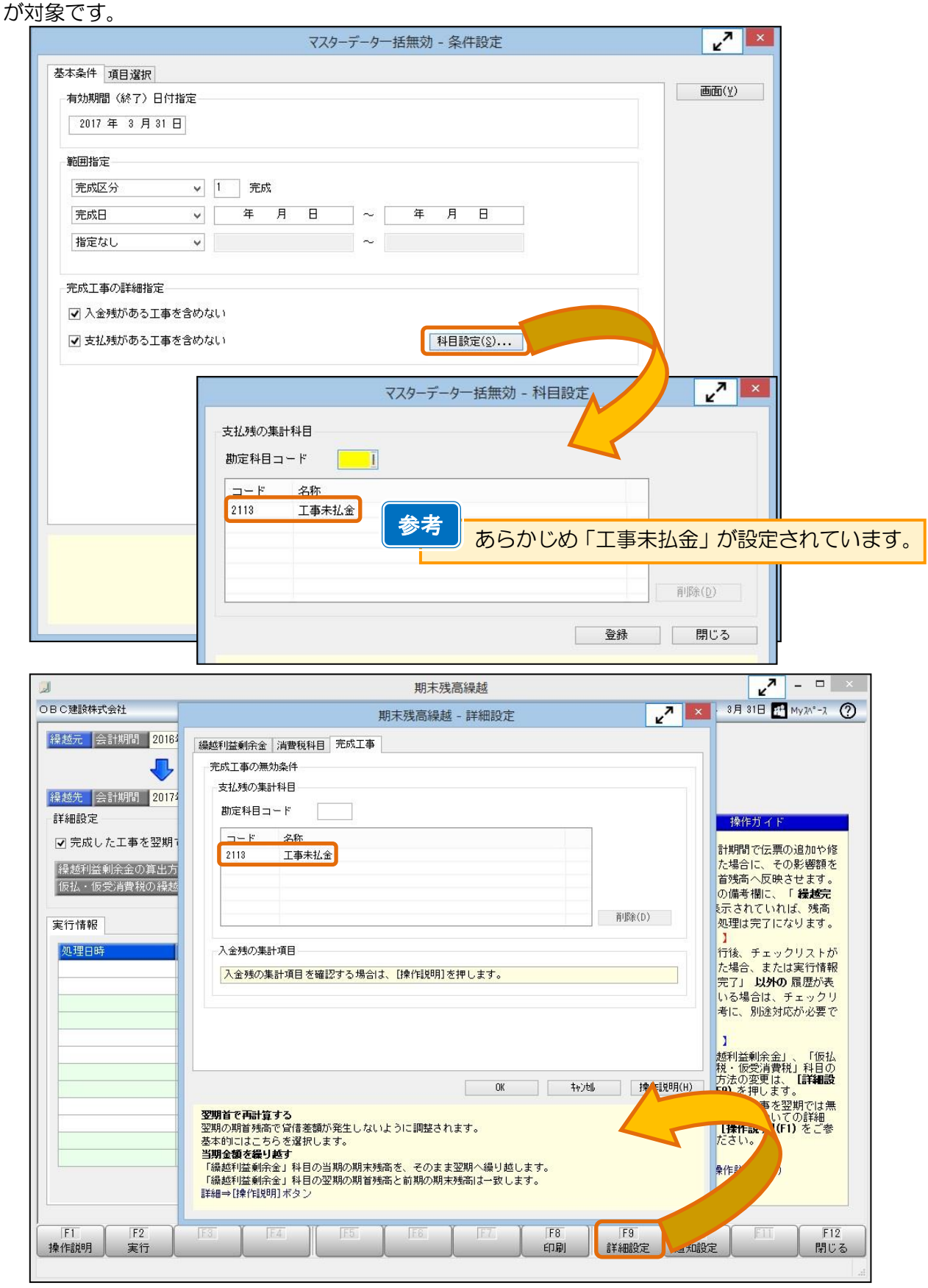

### ≪ 支払残の集計について ≫

「支払残の集計科目」に指定された勘定科目の金額を集計します。

#### ≪ 「支払残の集計科目」に指定された勘定科目の残高の集計方法について≫

指定した「有効期間(終了)日付」により、集計方法が異なります。

- ◎ 指定した「有効期間(終了)日付」が、勘定奉行導入後の会計期間内の場合 ⇒ [導入処理]-[残高入力]-[開始残高入力]-[開始残高入力]メニューで登録されている
	- 開始残高 + 仕訳明細金額

#### ◎ 指定した「有効期間(終了)日付」が、勘定奉行導入前5年間の会計期間内の場合

 ⇒ [導入処理]-[残高入力]-[導入前金額入力]-[導入前実績金額入力]メニューで登録されている 開始残高 + 発生金額

期末残高繰越メニューの場合は、選択している会計期間の会計期末日が 「有効期間(終了)日付」になります。 参考

以 上